#### Hands-on Introduction to Git

Robben E. Migacz March 7, 2019

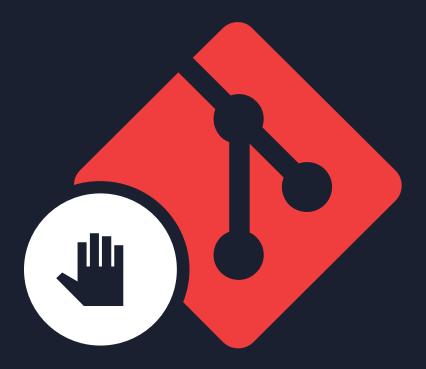

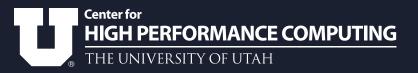

## Agenda

- Introduction to version control
- Overview of concepts and terms
- Tutorial section
- Additional topics
- Time for questions

#### Introduction

#### Version control

Version control software is used to keep track of **changes** to files over **time**.

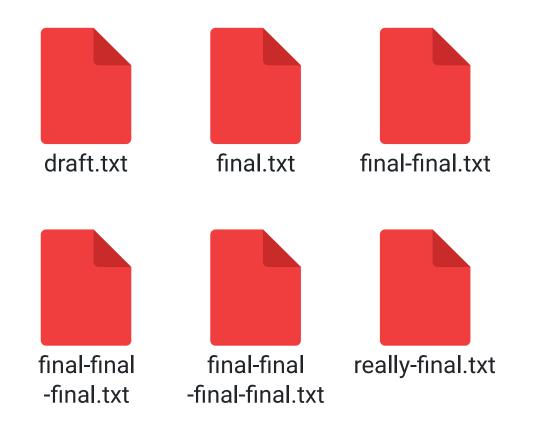

### Everyone can use it!

- Writers
- Instructors
- Managers
- Scientists and engineers
  - Digital object identifiers (DOI)

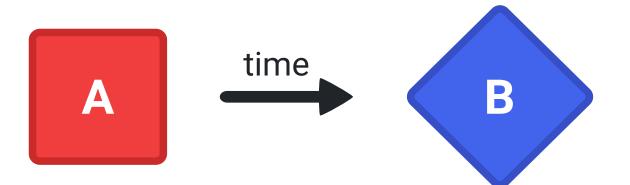

## Why use version control?

- Collaborate on projects
- Keep historical versions
- Keep copies on remote servers
- Hold editors accountable for changes

# Version control software should *not* be used for large backups!

# Available software

- Git
- Subversion
- Mercurial
- GNU RCS
- Commercial offerings

Git is the most common by far.

#### Version Control Usage Stack Overflow Developer Survey 2018

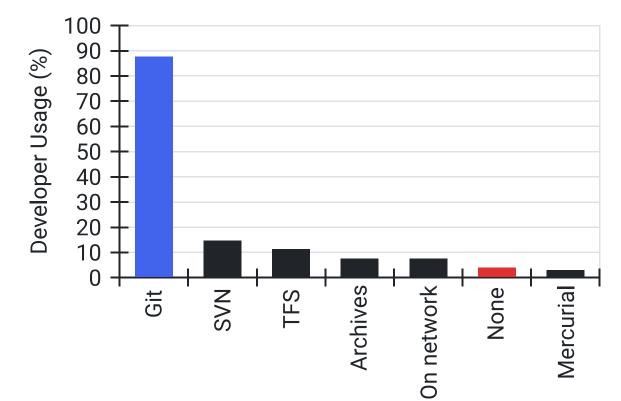

#### The Fundamentals

#### git help command

# Git packages

- Linux
  - Install with package managers
- macOS
  - Included with Xcode tools
  - Homebrew
- Windows
  - Git Bash

#### Git is not the same thing as GitHub.

#### Graphical tools

Graphical software offers much of Git's functionality without the need to learn commands.

| • • • |   |  | Repository Browser       |               |            |
|-------|---|--|--------------------------|---------------|------------|
|       | • |  | Fixed email distribution | John Doe      | 10288dsah  |
|       |   |  | Fixed bug                | John Doe      | 990sd3asd  |
|       |   |  | Testing new feature      | Jane Doe      | zlk98daqw… |
|       |   |  | Added email              | Arthur Smith  | na908sd88  |
|       |   |  | Refactored function      | Sarah Sanders | 534kapo23  |
|       |   |  | Trying some new things   | John Doe      | 75nbmh091  |

#### Concepts and Terms

## The repository

All project files are stored in the repository.

You will need to make or otherwise acquire a repository to work with Git.

# The graph

## The commit

Committer Commit date Commit message

> Author Author date

Tree (files)

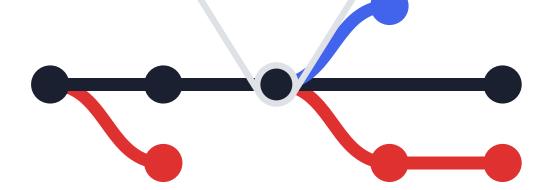

#### Parent commits

#### Snapshot storage

Git stores a snapshot of the whole tree on each commit—not just the changes between commits—to make operations faster.

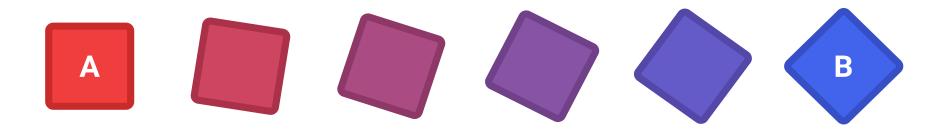

#### The tree

The tree is the hierarchy of files. The term refers to the project files and their structure.

#### The blob

Files are stored as "blobs," or "binary large objects."

## The branch

A branch is a collection of commits that describe a particular project state.

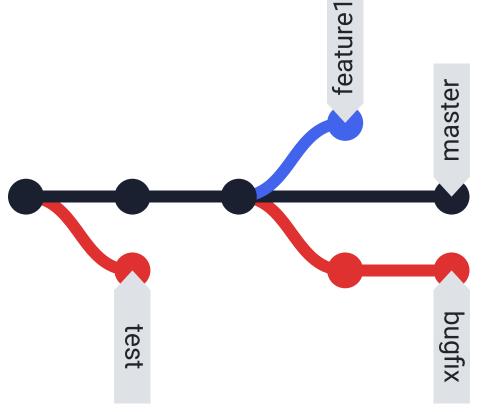

#### Branching and conflicts

What happens if you try to merge (combine) conflicting branches?

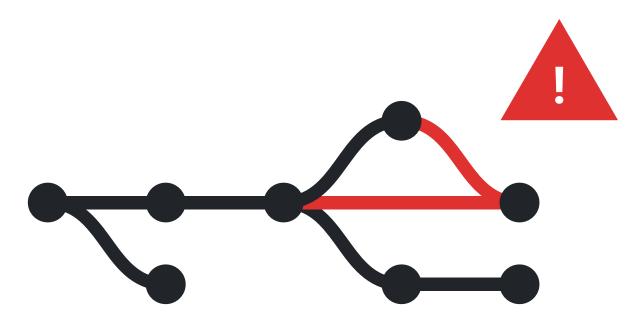

# Using Git

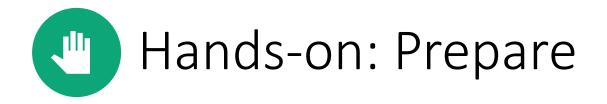

Connect to a Linux server.

Get a recent version of Git.

- module load git
- apt install git
- yum install git

Check that it works with git --version.

#### Repositories

The repository contains the project information.

- Created in a directory with git init
- Cloned from an existing source with git clone source [destination]

See usage on handout.

## Configuring Git

You should always configure Git in a new repository. Add --global to change everywhere.

- git config user.name "Your Name"
- git config user.email "your.name@utah.edu"
- git config core.editor *editor*
- git config commit.template path
- git config user.signingkey gpg\_key

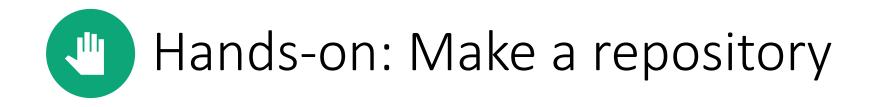

Create a new repository or clone one from an existing source.

Configure your name and email address (at a minimum) in the new repository.

# Editing files

You can edit files in any editor.

Text files work best with Git.

- Consider using text formats for writing
- Binary files like images and word processor documents will not work with comparison tools

# Staging files

Git won't "track" all your changes.

- By design
- git add files to the "index" ("staging area") before commits to identify desired modifications

#### **Effects of Selected Commands**

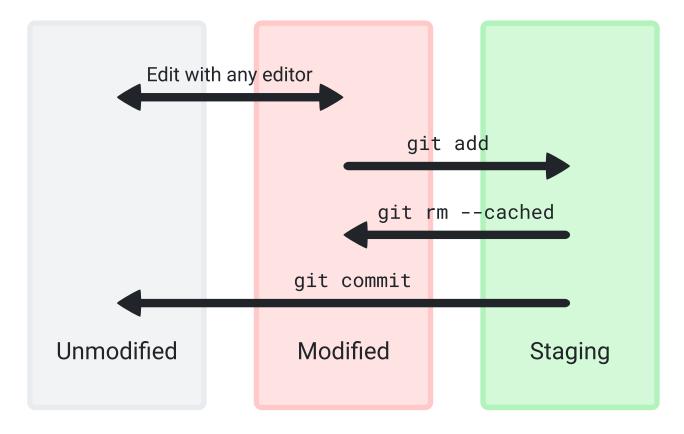

#### Commits

Commits only include content from staged files. (Your files must be in the index.)

• git commit

• git commit -m "Message"

#### Commit identification

Commits are hashed with SHA-1. A long string is used to refer to a particular commit.

The string can be shortened where you need to use it; "5203b1d979f05bcd88c28257950f467e1c2396f9" is (probably) the same as "5203b."

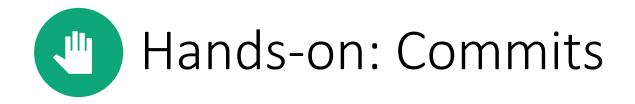

Modify files with any editor.

Add your changes to the index.

Commit changes (be sure to add a message). Make several commits if you have time!

## Logs and differences

View the project history with **git** log.

View new changes with git diff.

- Add commit identifications to the command
- Without specific commits, this compares the current state to the previous commit

## Branches

Branches allow you to have multiple versions of your project simultaneously.

- List with git branch
- Create with git checkout -b branch
- Switch with git checkout branch

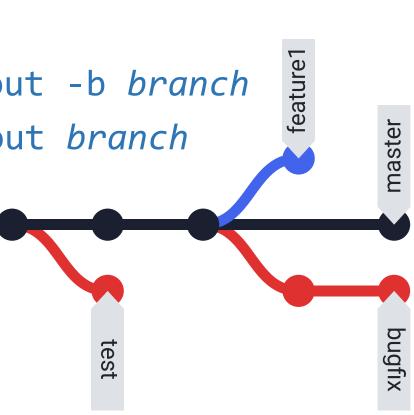

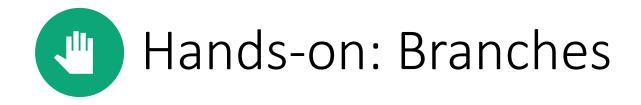

Create a new branch.

Modify files on the new branch and make a commit.

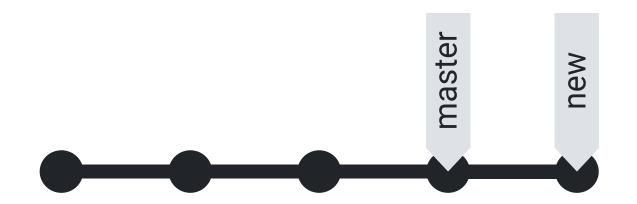

# Merging branches

- Switch to the branch you would like to merge *into*
- git merge *source\_branch*

If there are conflicting commits, issues will be identified within files. (More on this later.)

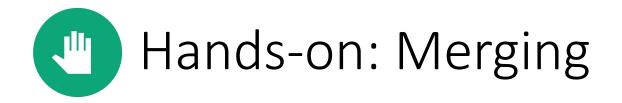

Switch to the "master" branch.

Merge the changes from the previous exercise (the new branch).

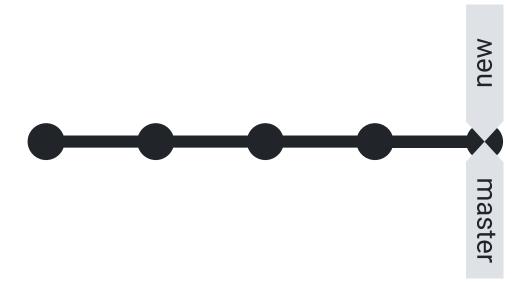

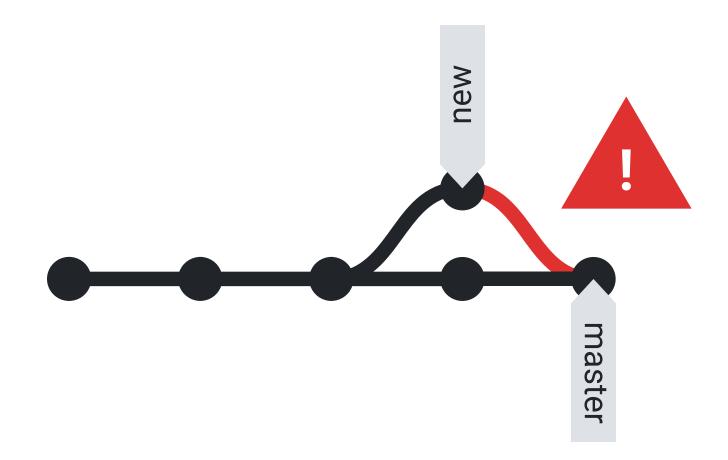

# Fixing problems

- Fix files with problems
- Create a new commit

<<<<< HEAD

This is an example of the first version of a file.

This is the second version!

>>>>> 57a4c537d0cc429794dfed77d02e5a1bfca9d91b

#### Remote repositories

- Store projects on highly available resources
- Good option for collaborative projects
- The "origin" remote is configured automatically when using git clone
  - The primary remote is typically called "origin"
- git remote add name url

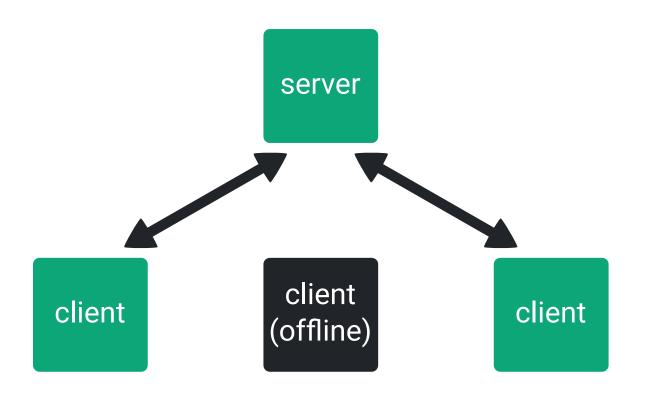

Never store sensitive information on a remote server unless you are certain it is permissible.

#### Interacting with remotes

Interaction generally consists of uploading and downloading newer versions of the project.

- git push remote branch
- git pull remote branch

# Working with other projects

- Forks are copies of a project owned by another user
  - Helps manage project permissions
  - Protects important content
- *Pull* or *merge requests* are used to ask the original project owner to include your changes
  - Generally done on the remote repository host's website

# Conflicts with remotes

- Similar to merge conflicts
- Generally happen when trying to git push
- 1. Pull the current version with git pull
- 2. Resolve issues in files
- 3. Create a new commit
- 4. Try to git push again

# GitLab at CHPC

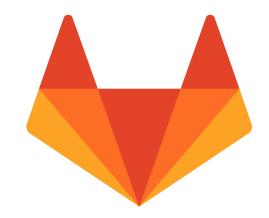

gitlab.chpc.utah.edu

- Accessible with University credentials
- Create projects that cannot be accessed publicly
- *Not* for sensitive information

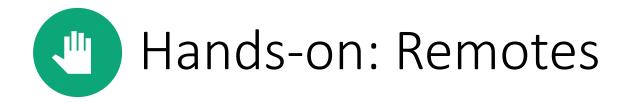

Create a new project on a remote host (like GitHub or GitLab).

Add the remote to your local repository.

**git push** your project (use - -all to push tags and all branches).

# The stash

The stash is used to save the project state without creating a commit.

- Helpful if changing state (e.g. testing another user's commits) with unfinished changes
- Returns to a clean working directory
- git stash push
- git stash pop

#### Effects of (More) Commands

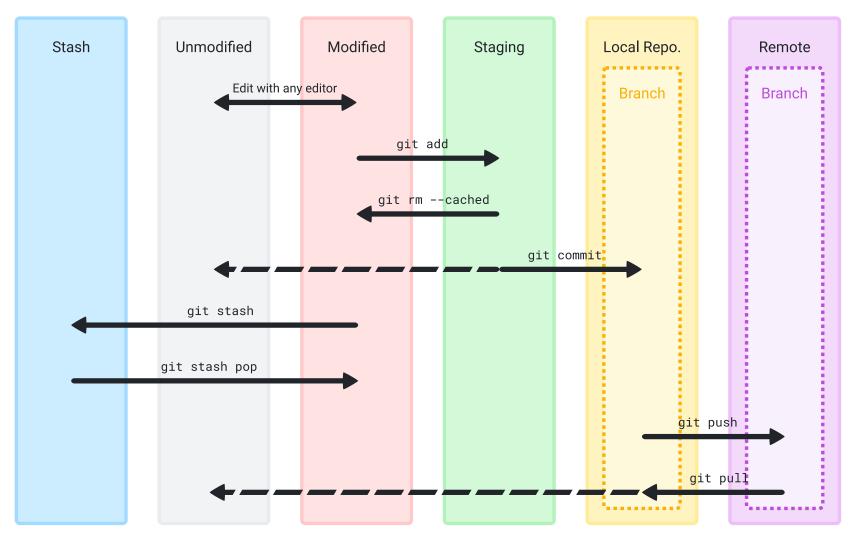

# Reverting changes

- git checkout a previous commit and create a new branch at that point
  - Works best from an unimportant branch
  - Leaves unwanted commits untouched
- git revert to create a new commit that returns the project to a different state
  - Keeps unwanted commits in history
- git reset to remove commits entirely
  - Not a good option for shared repositories
  - May be acceptable if all changes are local

#### Additional Information

# Rewriting history

- Frowned upon; others probably won't like it if you modify anything public
- Can be done with most commands by appending the -f flag
- Be very careful!

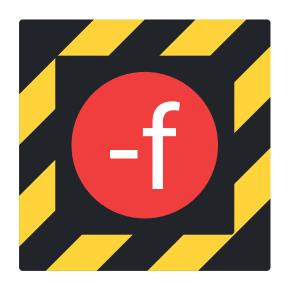

# Continuous integration and delivery

- CI: Merge to primary branch often, complete automated testing
- CD: Similar to CI, but also automates build process
- In theory, release functional software from primary branch at any time
- In the case of "continuous deployment," successful modifications go directly to end users

# .gitignore

Selectively ignore files (with pattern matching) from most commands.

- Makes operations like git add \* safer
- Helps avoid clutter from compiled binaries and output files

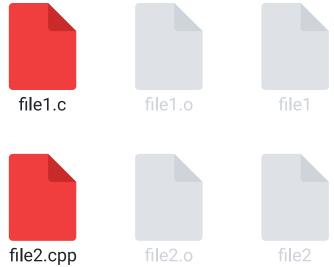

#### .gitattributes

Attributes of files in repository (improves behavior).

- Identify line endings (Windows, Unix)
- Customize command behavior for certain files
- Mark binary files so they do not appear in diff output (most recognized automatically)

## Repository information

- The README file is the source of general information on the project
  - Often Markdown
- The LICENSE file contains the license of repository contents
- The CITATION file provides information on citing the project
  - Most common in academic projects

#### Hooks

- Found in .git/hooks
  - Examples in \*.sample
- Run a script conditionally, such as when you run a command
- Interrupts normal workflow

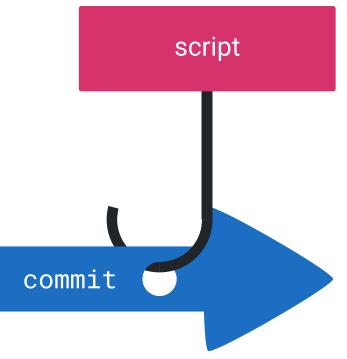

# Submodules

- Git repositories inside of Git repositories
- Help simplify project structure
- Reduce redundancy and complexity

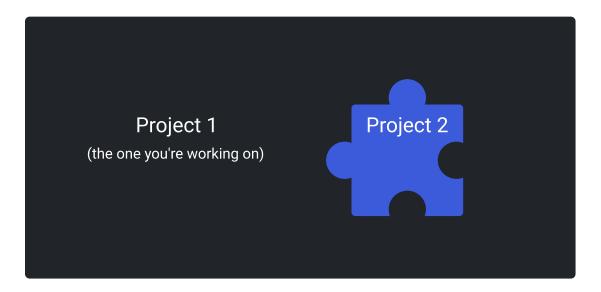

#### Questions or comments?

#### Thank you for your participation!

Robben Migacz robben.migacz@utah.edu

Center for High Performance Computing helpdesk@chpc.utah.edu